## Wie finde ich die Veranstaltungstermine des kommenden Semesters?

1. Öffnen Sie CMLIFE und wählen Sie Lehreinheiten sowie in der Folge die Fakultät bzw. die Lehrstühle aus:

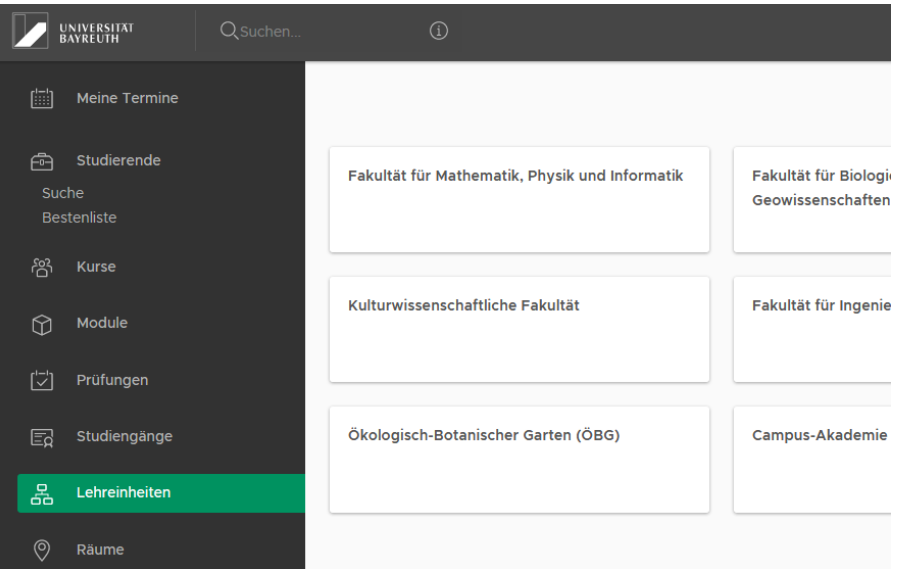

## 2. WICHTIG: Bitte wählen Sie (Pfeil, über dem gelben Streifen) das passende Semester aus!

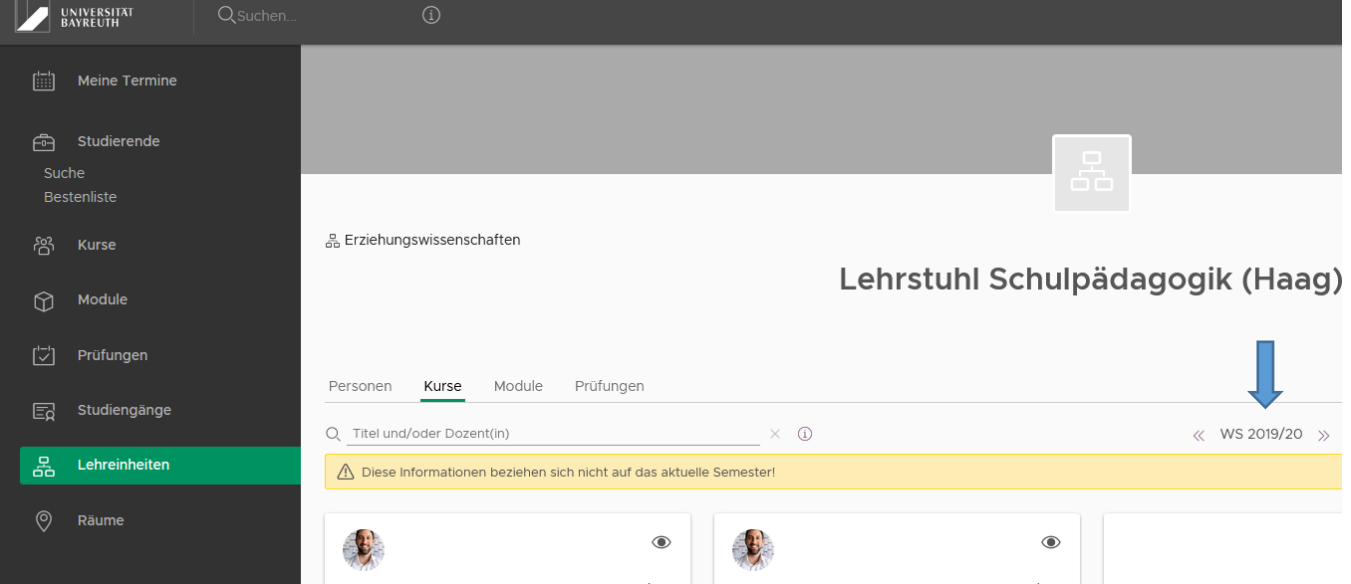

3. Nach Auswahl des betreffenden Seminars finden Sie dort die Zeiten (bzw. Räume, welche sich aber noch verändern können!) der einzelnen Gruppen:

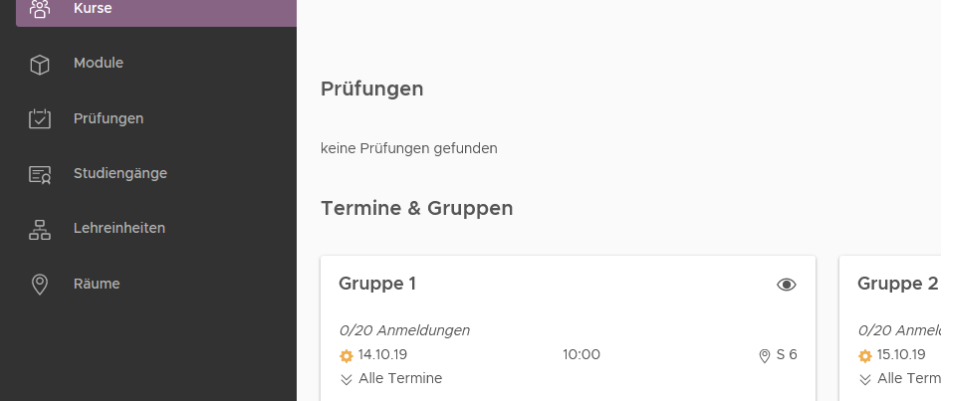